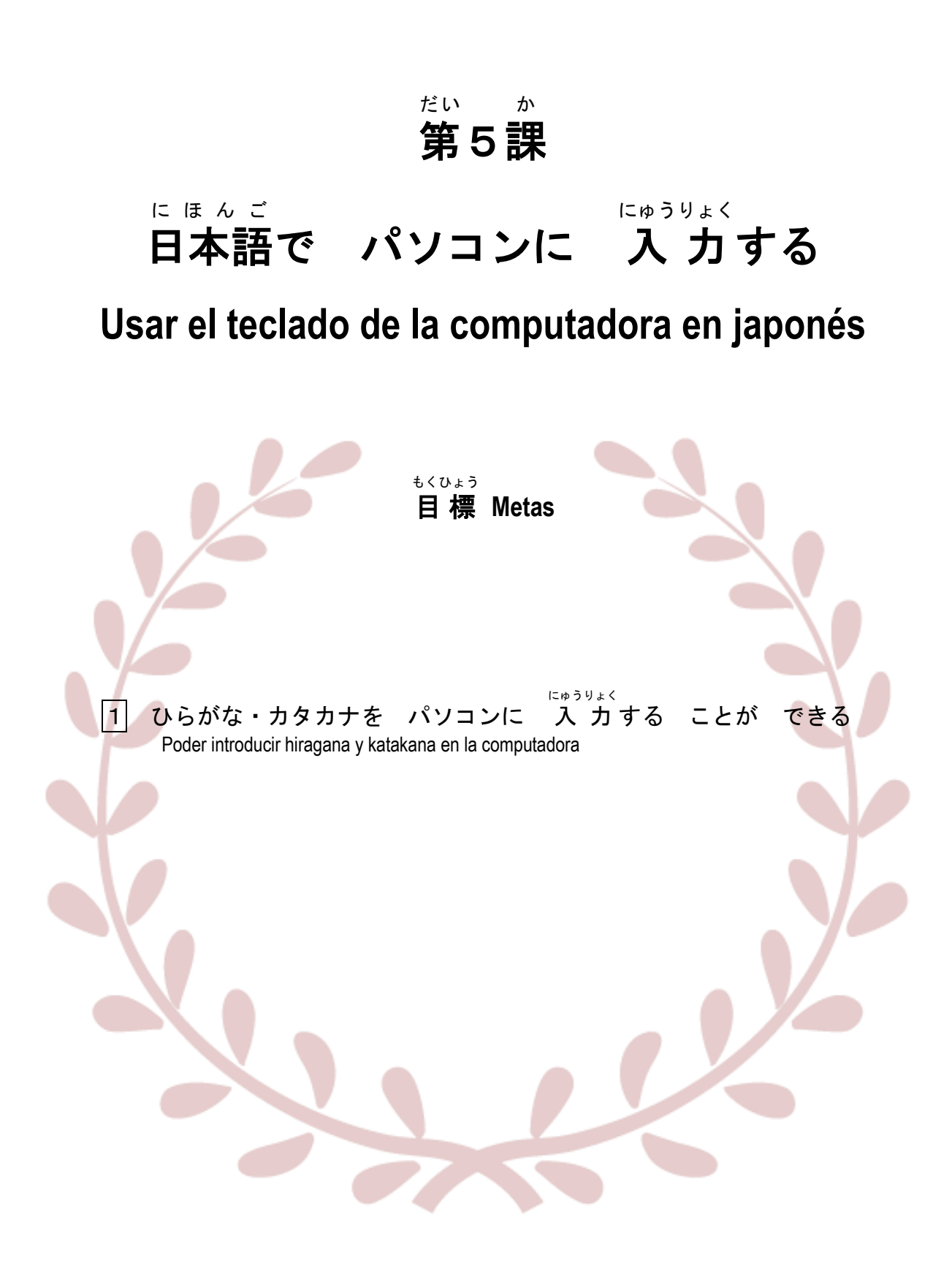

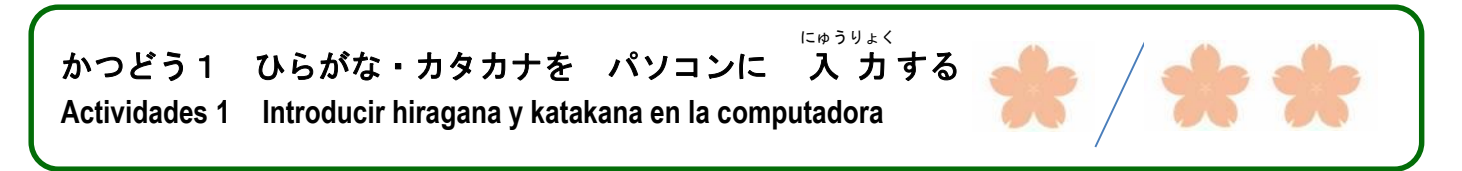

、<br>(1)①は 何ですか。 よく 使いますか。 ②日本語で メールや チャットを しますか。

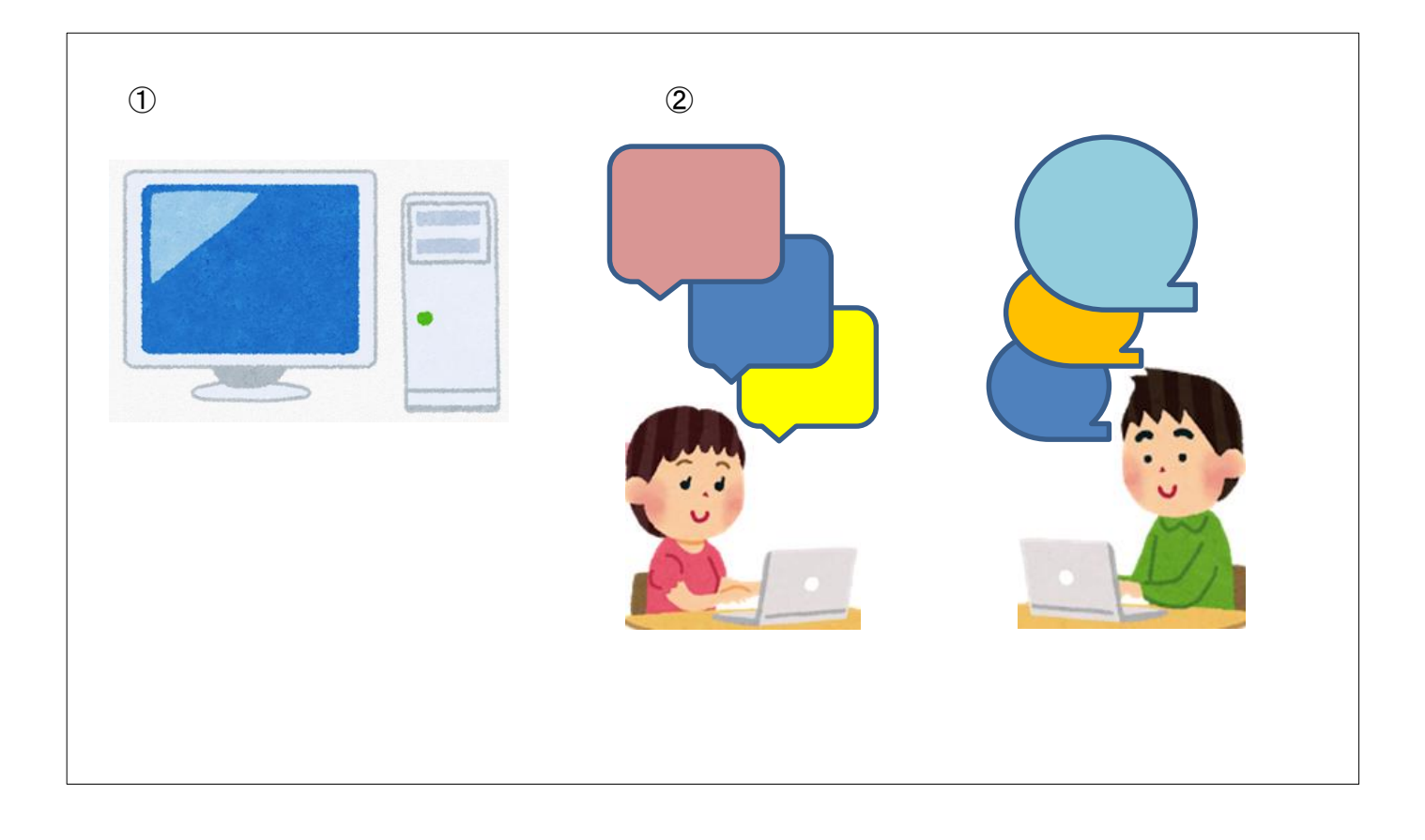

(2)あなたは パソコンで どんな ことを しますか。

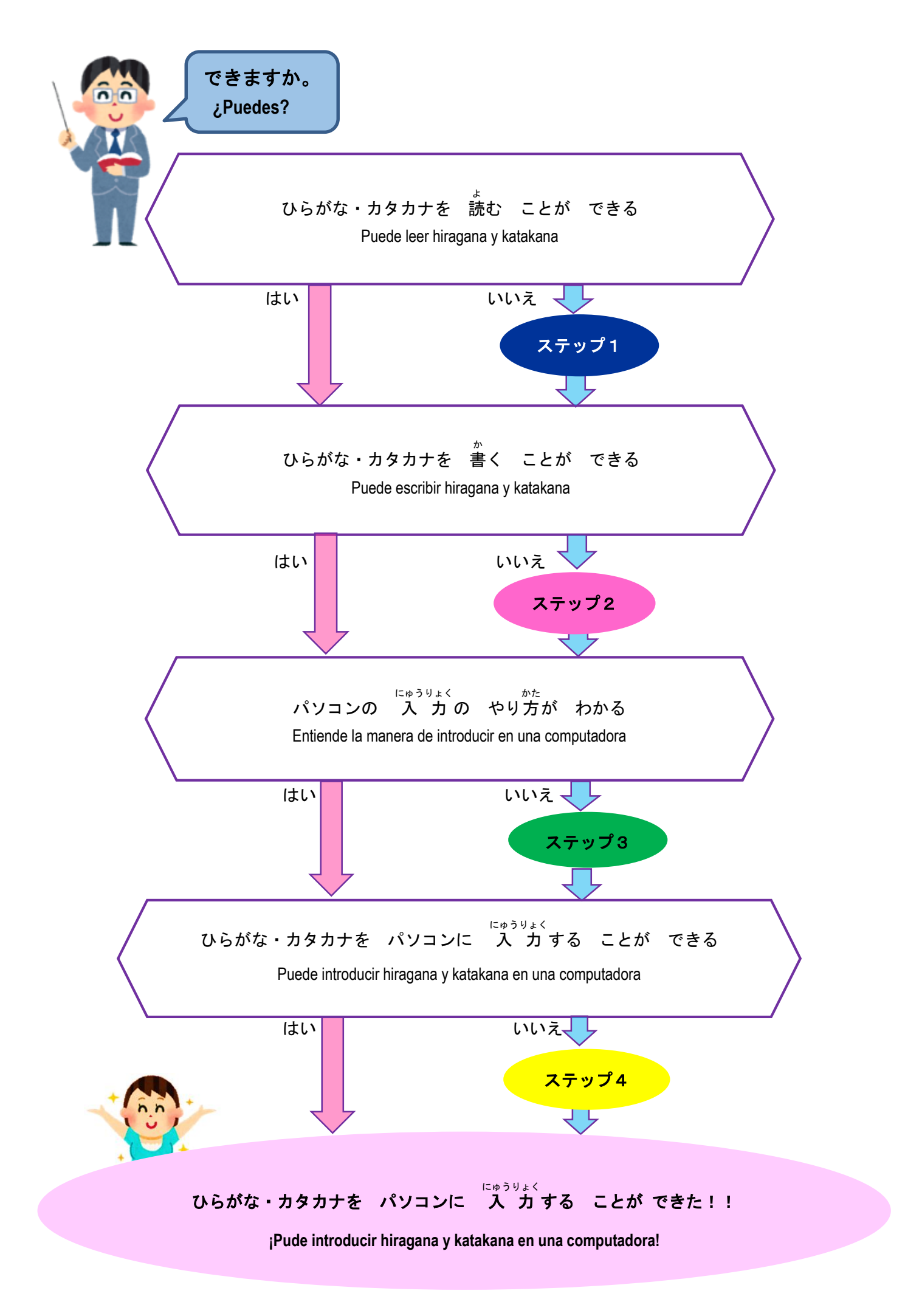

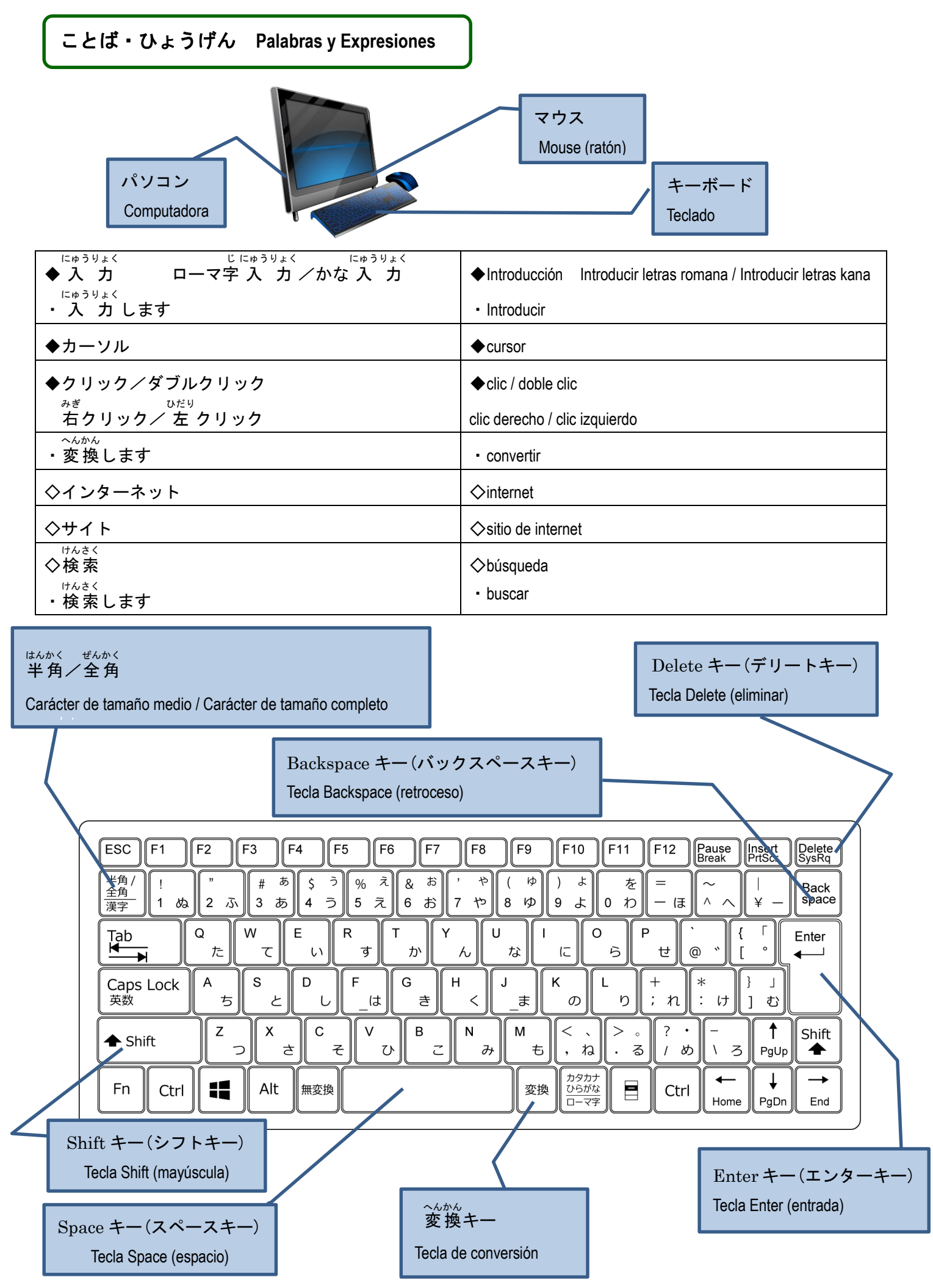

<ひらがな・カタカナを 読 よ む> 〈**Leer hiragana y katakana**〉 ステップ1

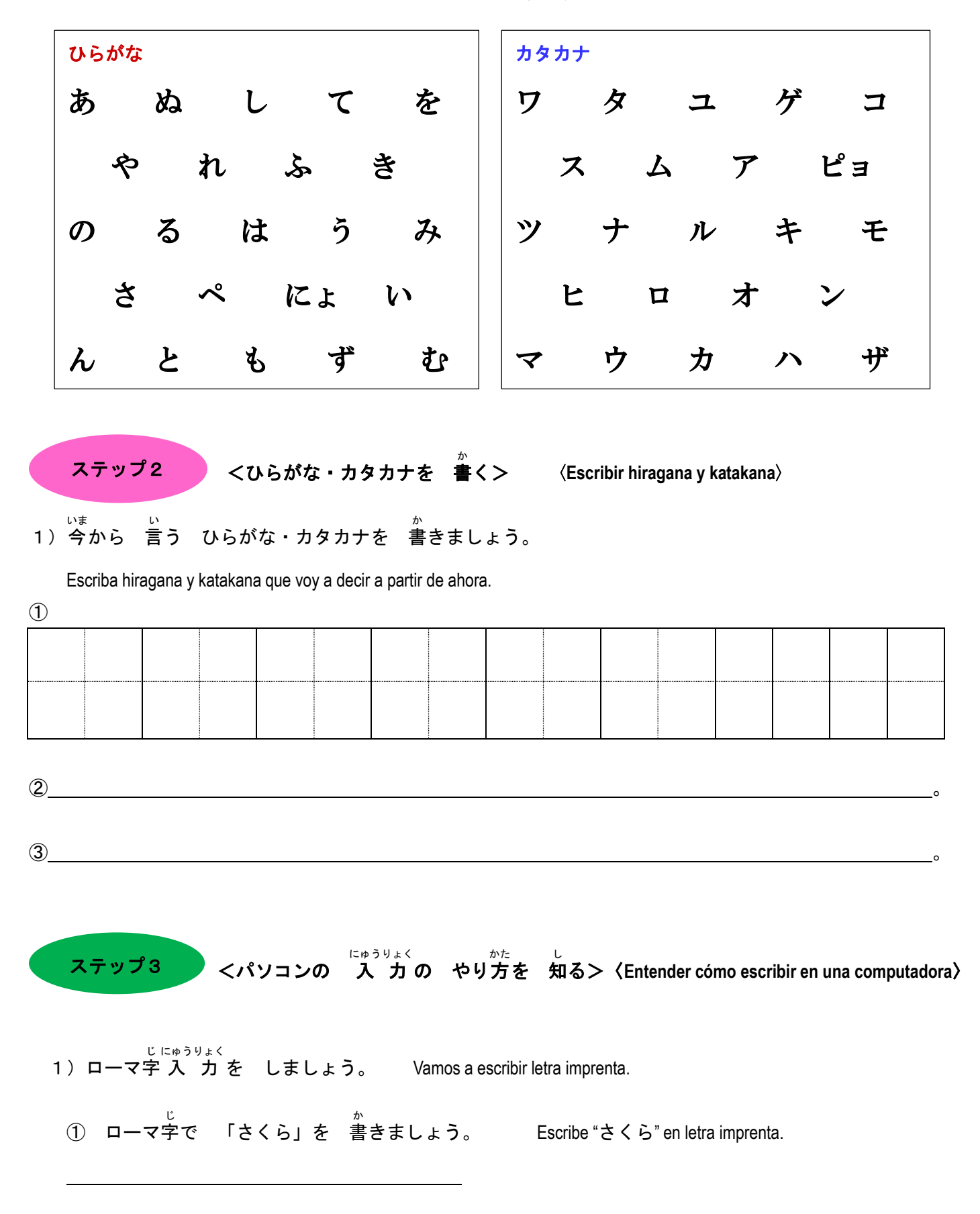

1)ひらがな・カタカナを 読 よ みましょう。Vamos a leer hiragana y katakana.

1

 ② ローマ字 じ <sub>にゅうりょく</sub><br>で 入 力 しましょう。

Escribe en letra imprenta.

③ 変換 へんかん キーを 押 お しましょう。

Pulse la tecla de conversión.

変換

Enter

桜

さくら

サクラ

④ 漢字 、ひらがな、カタカナ、どれが いいですか。変換 へんかん キーで えらびます。 かんじ

¿Cuál prefiere: kanji, hiragana o katakana? Puede elegir con la tecla de conversión.

**⑤ えらんだら、エンターキーを 押しましょう。** 

Después de elegir, pulse la tecla Enter.

## ・<sub>むずか にゅうりょく</sub><br>【 難 しい 入 カ 】【Letras difíciles de introducir】

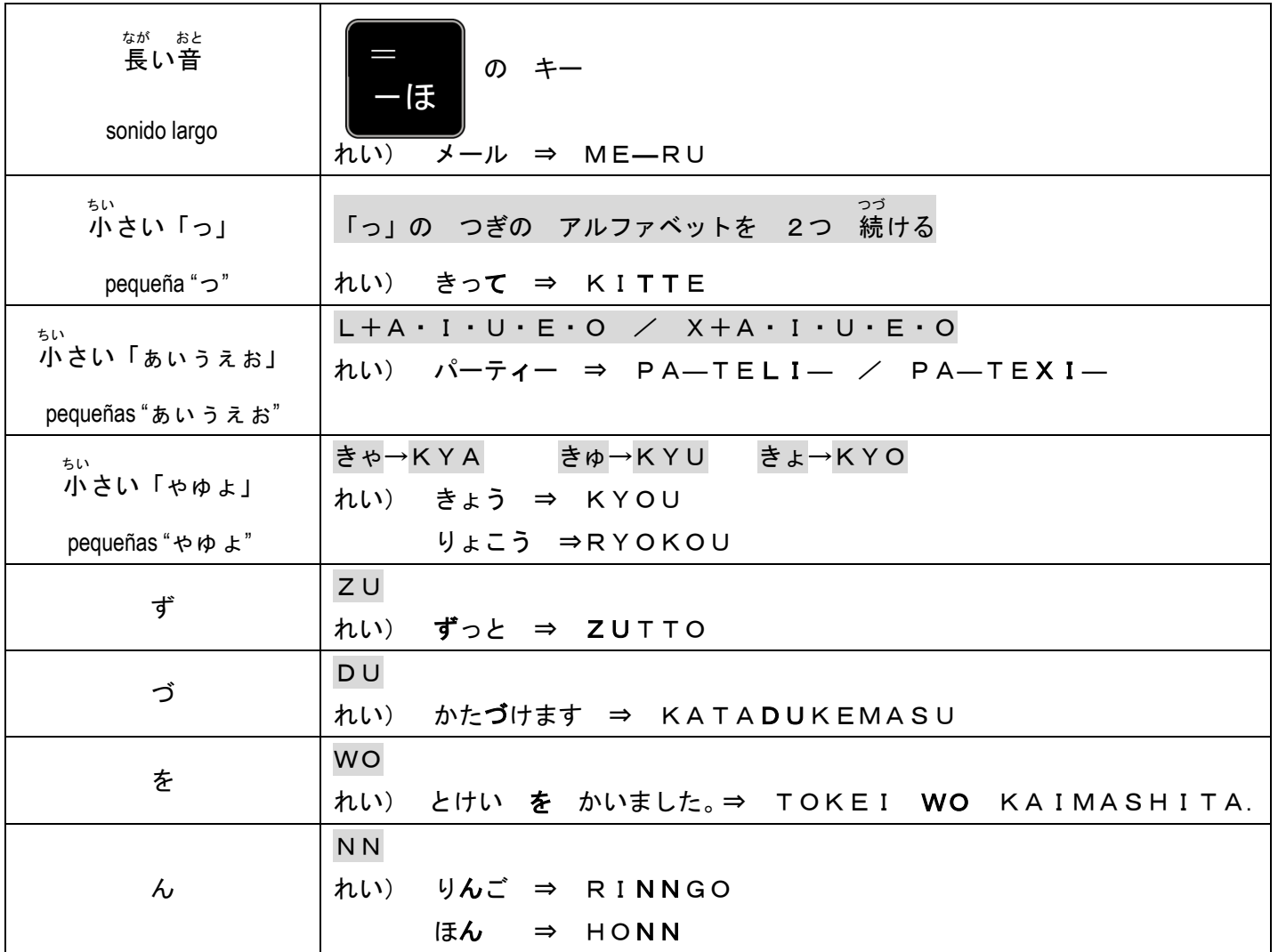

## くひらがな・カタカナを パソコンに にゅうりょく 入 カする> ステップ4

〈**Introducir hiragana y katakana en la computadora**〉

- 1) 入 力 しましょう。 Vamos a escribir. にゅうりょく
	- ①「あ」から 「ん」までと 「ア」から 「ン」までを 入 力 しましょう。 Escribir de "あ" a "ん" y luego de "ア" a "ン".
	- ②「**にほんごの べんきょうは たのしいです。**」と 入 力 しましょう。 Escribir "にほんごの べんきょうは たのしいです。".
	- ③「きのう スーパーで パンと バナナと せっけんを かいました。」と 入 力 しましょう。 にゅうりょく Escribir "きのう スーパーで パンと バナナと せっけんを かいました。".

## ④ あなたの 名前 を 入 力 しましょう。 なまえ にゅうりょく

Escriba su nombre.

⑤ あなたの 住 所 を 漢字 で 入 力 しましょう。 じゅうしょ かんじ にゅうりょく

Escriba su dirección en kanji.

⑥ あなたの 好 す 日本語を にほんご を 入 力 しましょう。 にゅうりょく

Escriba una palabra japonesa que le guste.

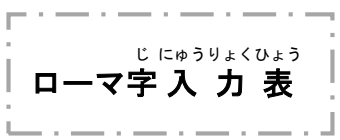

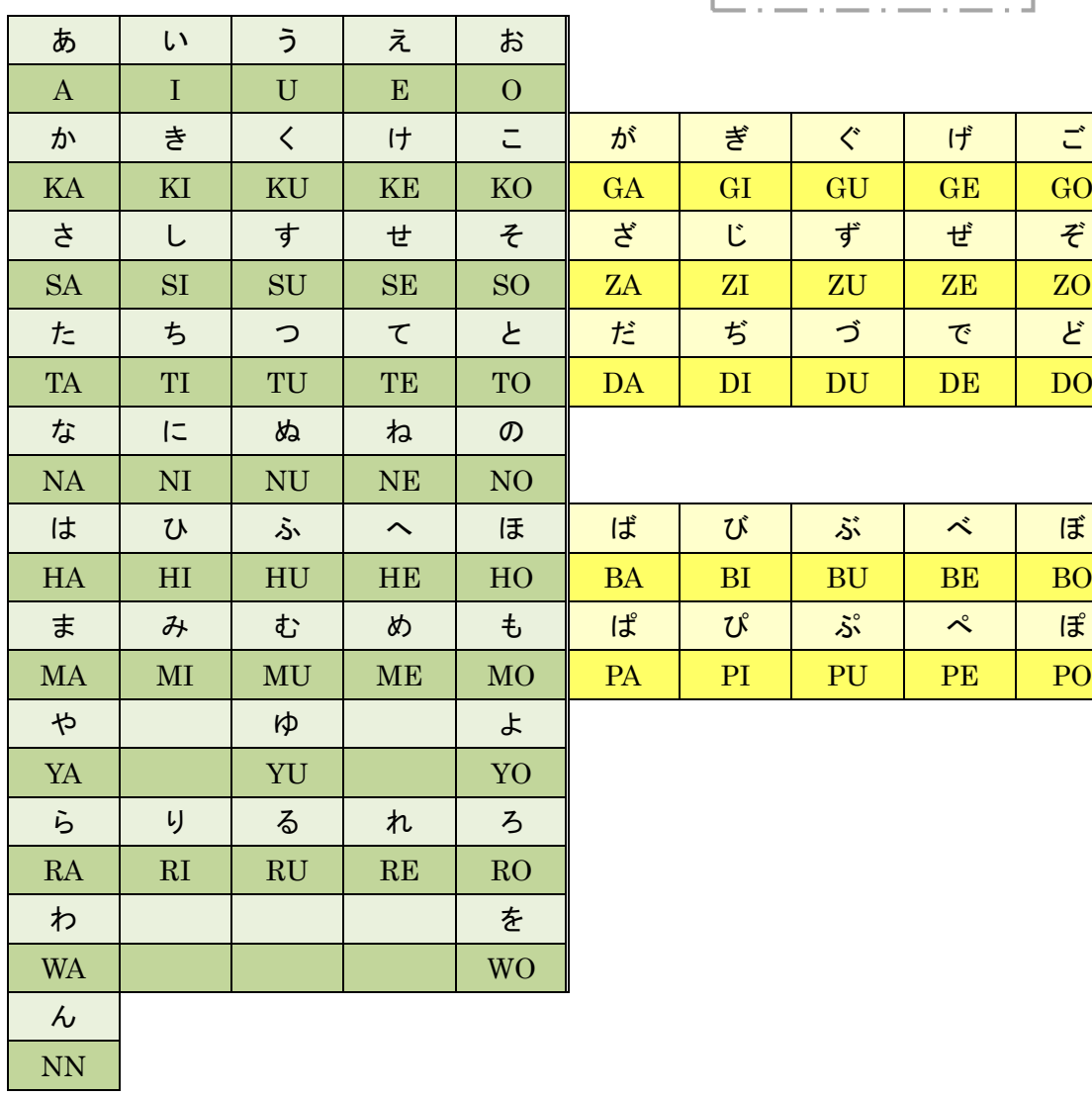

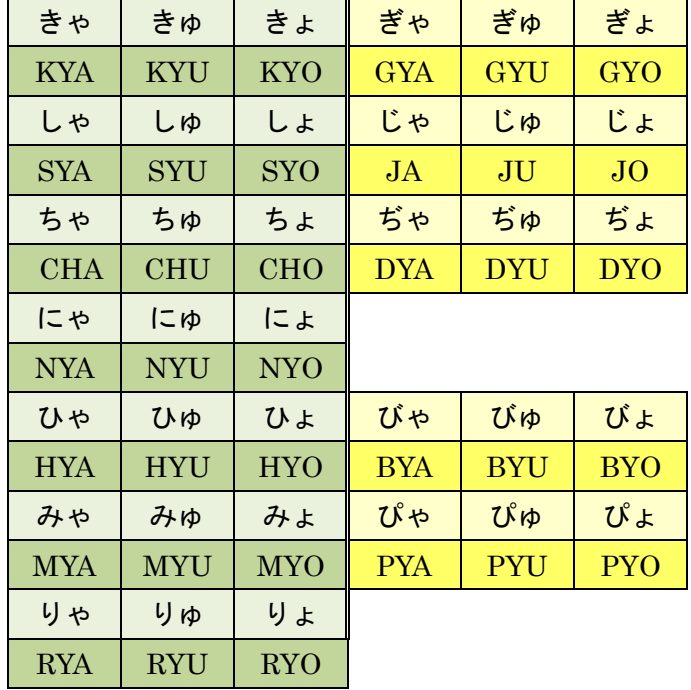